# ImageBoot

# Best practices

## **Content**

**1 System requirements**

- **2 Improve I/O perfomance**
- **3 What can affect I/O performance?**
- **4 How to use ImageBooot**

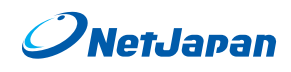

[www.netjapan.eu](http://www.netjapan.eu) [info@netjapan.eu](mailto:info%40netjapan.eu?subject=) +41 (0)22 518 35 02 +49 (0)341 392 92 39-0 +39 02 94756510

+44 (0)203 608 2710

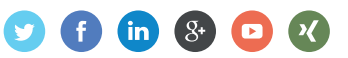

# 1 System requirements

#### **Operating System (Host):**

Windows 7 x64 or Server 2008 R2 and newer.

#### **Minimal recommendation:**

Windows 8.1 x64 Pro or Enterprise or newer with Hyper-V role activated or free Microsoft Hyper-V Server 2012 R2 Core or newer.

**Note:** Microsoft Hyper-V Server 2008 R2/2012 and Windows 8.0 Hyper-V do not support UEFI VMs (UEFI support starts with Server 2012 R2 / Windows 8.1 or newer). Only BIOS based machines are usable due to a Microsoft Hyper-V limitation (no Generation 2 VM support, only Generation 1 VM).

# 2 Improve I/O performance

I/O performance of backup storage setups are ranked as follows:

- 1. Local attached storage (SATA or SAS drives, RAID devices).
- 2. Local attached external storage (USB 3.0 or eSATA devices).
- 3. Network attached storage via Fibre Channel with a minimum 2 GBit connection.
- 4. Network attached storage via iSCSI or SMB 3.0 with RDMA with a minimum 1 GBit connection.
- 5. Network attached storage via SMB 2.1 / Samba 4 or older with a minimum 1 GBit connection.

### 3 What can affect I/O performance?

- Avoid long image backup chains, keep the incremental image chain as short as possible.
- If full 256bit encryption of the image files is not needed, only activate password protection for the image files, this will offer you greater performance.
- Avoid using slow / old hard drives as a backup storage target.
- USB 2.0 external hard drives can be used, but the read/write speed limitation can be bottleneck.
- Set the virtual NIC to bridged mode to achieve the best LAN performance for the ImageBoot VM.
- Always install the Hyper-V, VMware or VirtualBox tools that have the best driver support and performance.
- Launch ImageBoot and click on "Settings" > "AIX location:" and choose your fasted drive you have available, this will hold a written changes in a differential ActiveImage Protector image file. Fast SAS, RAID or SSD storage are a perfect choice.

# 4 How to use ImageBoot

Please follow ImageBoot user guide should you need any help.